Fig.4 Programming Switch Setting for Supported Pumps Programming Switch Setting for Supported Pumps

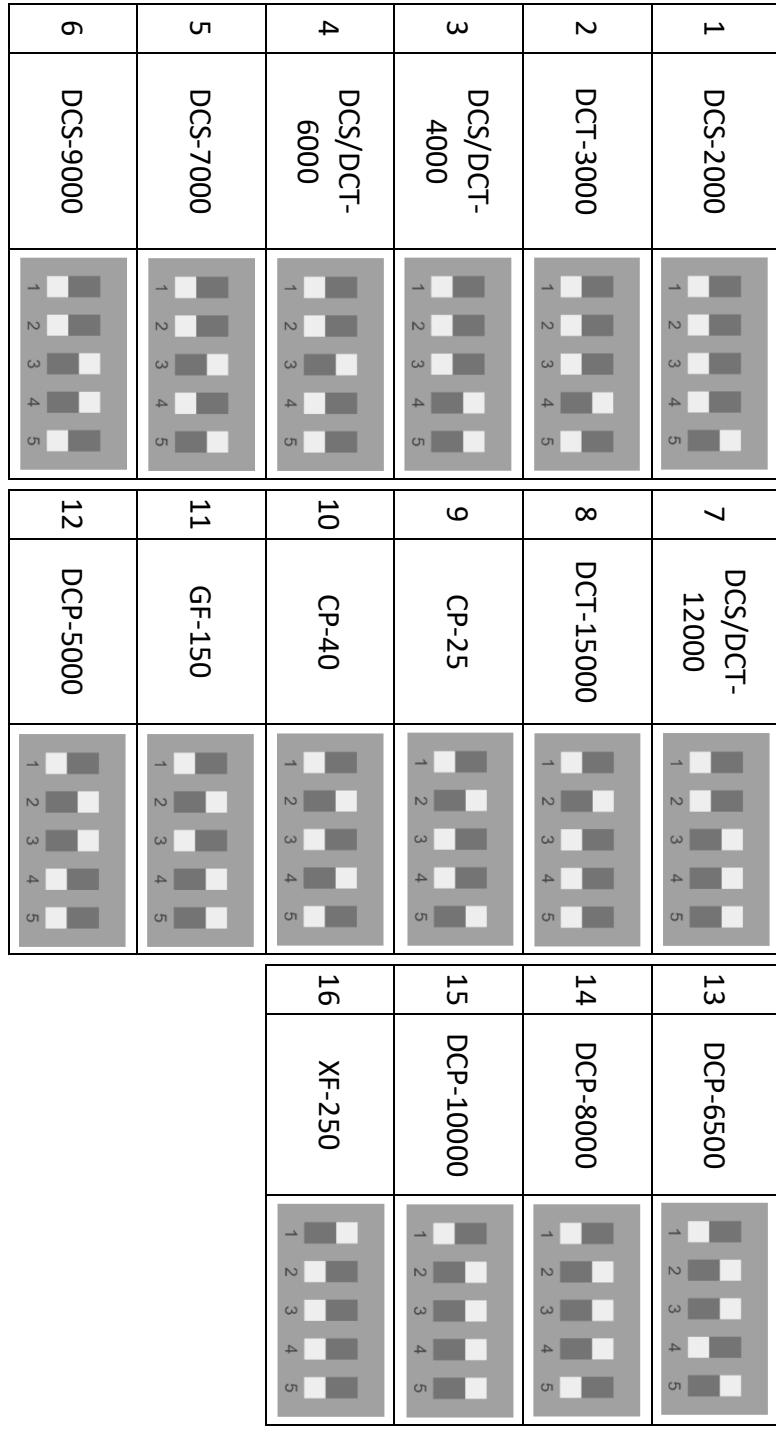

# **AQLinkA1**

# Quick Start Guide

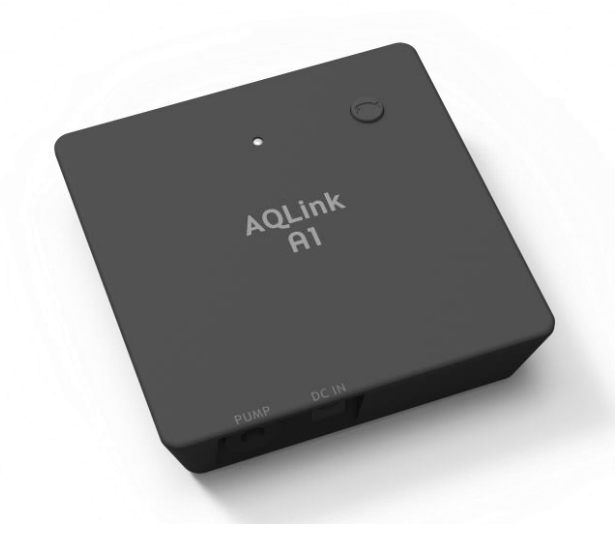

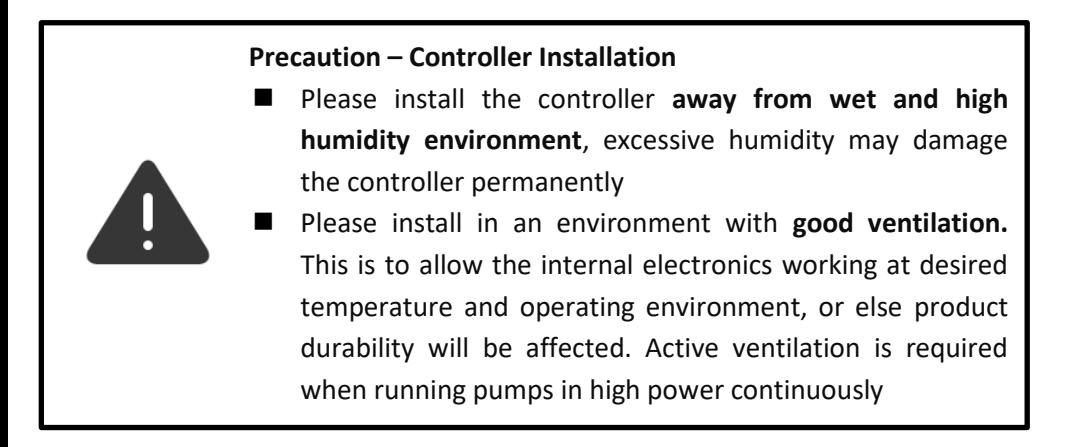

#### **Features**

- Direct drive Jebao/Jecod T/S/P-series, CP series cross-flow pumps and compatible 3 phases pump/wave makers
- $\blacksquare$  High performance fast response with sinusoidal current drive, offer minimized rotor vibration and extra quiet operation
- Pump Selection : Up to 32 preset pump parameters
- Control Input : On-board RJ45 socket, using one analog channel can control rotational speed, two analog channel can control clockwise and counter-clockwise direction
- Continuous firmware upgrade to support new pumps, please contact your sales for arrangement

## **Specification**

- DC IN : 12 24VDC adapter or Pump Extender, current up to 4A
- CONTROL VOLTAGE: 0 10VDC, 2 channels via RJ45 8P connection
- PUMP OUTPUT : 24V 3 phases BLDC pump and wave maker
- Size and weight : Typical 10cm x 10cm x 2.7cm (W<sup>\*</sup>L<sup>\*</sup>H), 150g

#### **Packing List**

- AQLink A1 main unit
- Quick Start Guide (this document)

## **Quick Start**

- 1. Setting of Programming Switch : On the side of the main unit there is a programming switch (Fig.1) with 5 slide levers, please refer to Fig.4, find your pump's model and set the slide levers accordingly. Please visit www.coral-box.com for latest support list
- 2. Connection to Variable Speed Control Unit : Use a RJ45 cable to connect to the main unit's RJ45 8P socket. The pin definition of the RJ45 socket is as on Fig.2. They are  $0 -$ 10VDC input, applying voltage out of this range will damage the unit permanently. CH1  $1 - 10V$  corresponding to  $10 - 100\%$ , and CH2 having no connection or lesser than 2VDC , the pump will be in default/clockwise direction, else if voltage of more than 8VDC, the pump will rotates reversely
- 3. Connection to Your Aquarium Pump : As on Fig.3, connect your pump to the AQLink A1 "PUMP" cable
- 4. Connection to Power Supply : Power off your original pump / wave maker DC adapter, and then connect to AQLink A1 DC jack input, the jack polarity is as below :

5. Finally, switch on the input power of the DC adapter, the green LED will light up indicating the unit start to operate normally

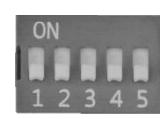

Fig.1 Programming Switch

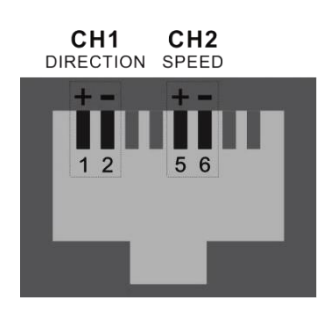

Fig.2 RJ45 Socket

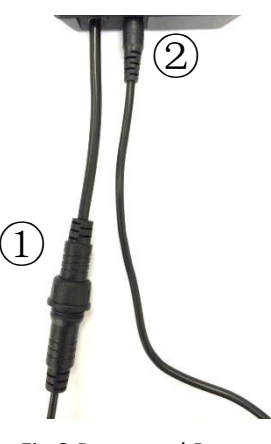

Fig.3 Pump and Power